## Load and Saving Data in PolyDraw

When I first wrote PolyDraw it was important the user be able to load and save their data on their own computers. Back then the easiest way to do this was with Adobe Flash Attachments. However, Flash has fallen out of favor and most web browsers will no longer support it after December 31,2020. This new method of loading and saving data may seem more cumbersome but it makes the software gods happy.

When you bring up the new version of PolyDraw you will see this screen. Next to the **Choose File** button you will notice a brief reminder that you need to choose a file before you can load it. Different web browsers will have different phrasing.

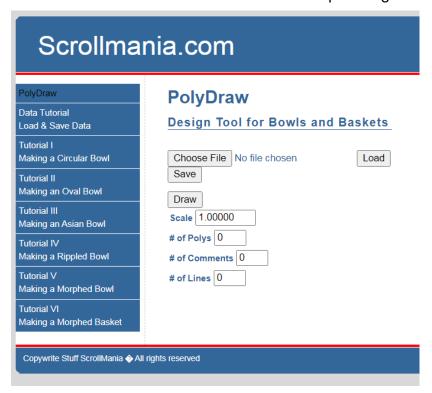

## **Load Data**

To load your data to a file, click the **Choose File** button, Go to the folder where you store your PolyDraw files, and click on the file you want to load. The name of the selected file will now replace the "No file chosen" place holder in the PolyDraw window. Click the **Load** button and the data from the selected file will load into PolyDraw. Anytime you press this button your data will be updated and overwrite any work if have on the screen.

## **Save Data**

If you want to save the data you now have on your PolyDraw screen, click the **Save** button and a "**Your PolyDraw Data**" link will appear. Click on the link to download the PolyData.txt file.

Open this downloaded file, titled **PolyData.txt**. You can change its name and storage location to whatever you like.

Anytime you click Your PolyDraw Data link a new PolyData.txt file is created. With saving data now being so easy you are encouraged to do it frequently.